# **E – Recruitment BEM PSDKU Polinema Di Kota Kediri (Rekomendasi Pemilihan Kementrian Menggunakan Metode K-Nearest Neighbor)**

Isna Uswatun K<sup>1</sup>, Muhamad Efendi M<sup>2</sup>, Fadelis Sukya<sup>3</sup>

PSDKU Polinema di Kota Kediri<sup>1</sup>, PSDKU Polinema di Kota Kediri<sup>2</sup>, PSDKU Polinema di Kota Kediri<sup>3</sup> Kampus 2 Sukorame Kec. Mojoroto Kota Kediri, Jatim<sup>1</sup> Kampus 2 Sukorame Kec. Mojoroto Kota Kediri, Jatim <sup>2</sup> Kampus 2 Sukorame Kec. Mojoroto Kota Kediri, Jatim <sup>3</sup> Email : ukhisna@gmail.com<sup>1</sup>, efendi.mulya911@gmail.com<sup>2</sup>, fadeliss@gmail.com<sup>3</sup>

**Abstrak— Open Recruitment is an activity that must be carried out every year by BEM PSDKU to recruit new members. So far, these activities are still carried out manually by collecting registration files and registration forms in hardfile form to the committee. So that the committee must check the participant's files one by one and it will take a long time. In addition, the risk of losing files is also very possible, even though registration data is important data for the implementation of the next selection. Another problem is that participants are often confused and hesitant to decide which ministry to choose when registering as a new member of the BEM. Usually to overcome this problem participants only consult directly with existing BEM members so that they get a recommendation for a ministry position that suits their interests or seek information independently on BEM social media.**

**Therefore, it is necessary to develop an online Recruitment system for the Ministry's Recommendation section using the website-based K-Nearest Neighbor Method. The system is designed and implemented using PHP, MySQL, HTML, CSS, JavaScript, and Boostrap. This system has also been tested by several users and the result is that each user can process form data and participant registration files more easily and quickly. In addition, participants can also use the available decision support system to obtain recommendations from the ministry as a provision to register at the BEM.**

*Kata Kunci***— Sistem Infromasi, E – Recruitment, BEM, Sistem Pendukung Keputusan,** *K – Nearest Neighbor***.**

## I. PENDAHULUAN

Badan Eksekutif Mahasiswa (BEM) merupakan sebuah organisasi yang memegang kekuasaan eksekutif atau tertinggi dalam sebuah kampus, termasuk di kampus PSDKU Politeknik Negeri Malang di Kota Kediri. BEM melakukan pendaftaran anggota baru setiap tahun pada awal semester ganjil untuk mahasiswa tingkat 1. Kegiatan penerimaan anggota baru BEM ini masih dilakukan secara manual. BEM akan mengedarkan pamflet mengenai pendaftaran anggota baru BEM dengan menempelkan pada madding kampus dan juga mengunggah pamflet pada akun media sosial Instagram BEM. Kemudian calon peserta mengumpulkan berkas berupa hardfile di ruang sekretariat BEM dan mengikuti seleksi anggota baru secara serentak sesuai dengan waktu dan ruang kelas yang sudah ditentukan. Kadang kala, proses ini menimbulkan resiko kehilangan berkas peserta sangat tinggi bila tidak disimpan dengan baik. Masalah yang lainnya yaitu, peserta sering merasa bingung dan ragu untuk menentukan kementrian yang akan

dipilih ketika mendaftar sebagai anggota baru BEM. Biasanya untuk mengatasi masalah tersebut peserta hanya melakukan konsultasi secara langsung dengan anggota BEM yang telah menjabat sehingga mendapatkan sebuah rekomendasi posisi kementrian yang sesuai dengan minat atau mencari informasi secara mandiri pada media sosial BEM. Dengan demikian, perlu adanya pengembangan manajemen yang lebih baik agar proses pendaftaran anggota baru BEM lebih efektif dan efisien secara terkomputerisasi baik bagi anggota BEM maupun bagi calon anggota baru BEM.

Berdasarkan permasalahan yang telah diuraikan, maka laporan akhir ini bertujuan untuk mengembangkan sebuah sistem informasi pendaftaran anggota baru BEM PSDKU Politeknik Negeri Malang di Kota Kediri dengan menyertakan fitur rekomendasi pemilihan kementrian. Fitur rekomendasi yang digunakan merujuk dari penelitian sebelumnya yang sudah dianalisa. Pelitian sebelumnya telah berhasil menggunakan metode KNN dengan menghasilkan urutan alternatif jurusan IPA, IPS dan Bahasa. Oleh sebab itu, pada penelitian kali ini peneliti juga menerapkan algoritma KNN untuk fitur rekomedasi kementrian BEM dalam Sistem Informasi yang dikembangkan.

Semua informasi mengenai BEM, seperti struktur organisasi BEM dengan tugas pokok dan fungsi untuk setiap bagian juga akan disajikan dalam website yang memudahkan mahasiswa atau calon anggota baru BEM dalam mencari informasi mengenai BEM. Melaui sistem ini calon anggota baru atau peserta dapat melakukan pendafataran dan mengirim berkas pendaftaran secara online pada website dan data peserta akan disimpan pada database, sehingga data peserta menjadi lebih aman. Sistem ini dilengkapi dengan sistem pendukung keputusan yang akan menghasilkan rekomendasi kementrian yang cocok untuk peserta berdasarkan jawaban peserta terhadap pertanyaan – pertanyaan yang disajikan oleh sistem. Dengan begitu, kegiata pendaftaran anggota baru dapat berjalan dengan baik dan efisien.

## II. METODE PENELITIAN

Metode pengembangan sistem merupakan metode untuk menyusun suatu sistem yang baru untuk menggantikan sistem yang lama secara keseluruhan atau memperbaiki sistem yang ada. Dalam penelitian ini menggunakan pendekatan model air terjun (waterfall). Siklus atau tahapan yang digunakan untuk

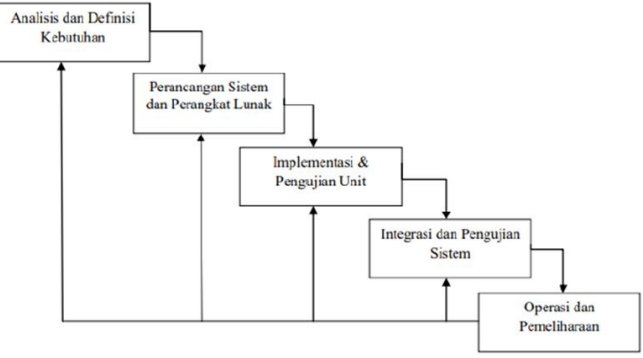

## Gambar Metode *Waterfall*

## III. *HASIL DAN PEMBAHASAN*

## *A. Sistem Pendukung Keputusan*

Sistem pendaftaran anggota baru yang akan dikembangkan memiliki fitur sistem pendukung keputusan untuk memberikan rekomendasi kementrian bagi para pendaftar. Sistem pendukung keputusan yang diangkat menggunakan metode KNN (K-Nearest Neighbor) yang bekerja dengan mengklasifikasikan data kemudian mengelompokkan data yang dicari kedalam data tetangga yang paling dekat dengan data yang dicari. Data masukan untuk sistem ini menggunakan data karakteristik kementrian yang digunakan untuk sistem pendukung keputusan berdasarkan tabel 2.1. Kemudian sistem pendukung keputusan ini diharapkan dapat menghasilkan keluaran berupa rekomendasi kementrian sebagai saran pemilihan kementrian pada peserta atau calon anggota baru BEM PSDKU. Target kementrian yang akan disarakankan ada 7 kementrian, yaitu kementrian luar negeri, kementrian sosial masyarakat, kementrian dalam negeri, kementrian kemahasiswaan, kementrian PSDM, kementrian agama, dan kementrian kominfo.

Proses pertama yang dilakukan untuk membuat sistem pendukung keputusan menggunakan metode K-Nearest Neighbor yang kemudian disebut dengan metode KNN adalah menggunakan data karakteristik kementrian untuk kemudian membentuk rule pada setiap kementrian. Rule kementrian untuk sistem pendukung keputusan dituliskan dalam Tabel 3.1

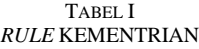

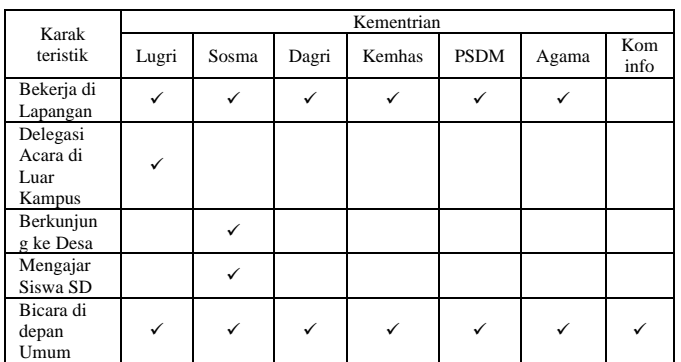

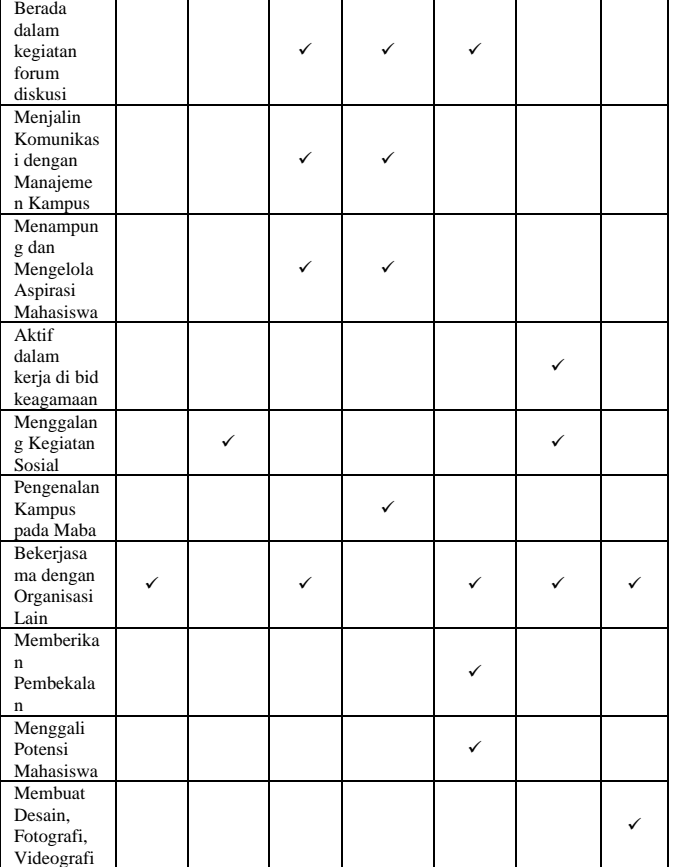

Berdasarkan data rule kementrian yang telah dijabarkan, dapat dibuat nilai vektor setiap kementrian. Nilai vektor setiap kementrian dituliskan dalam bentuk angka 0 yang berarti tidak dalam rule kementrian, dan rentang nilai random mulai dari 0,9 sampai dengan 1 yang berarti iya dalam rule kementrian. Nilai vektor kementrian dijadikan sebagai data latih. Data latih adalah data yang tersimpan di database/data yang digunakan sebagai patokan. Data latih disajikan dalam Tabel 3.2.

TABEL III DATA LATIH

|                   | Kementrian |       |       |        |                             |       |             |  |
|-------------------|------------|-------|-------|--------|-----------------------------|-------|-------------|--|
| Karak<br>teristik | Lugri      | Sosma | Dagri | Kemhas | <b>PSDM</b>                 | Agama | Kom<br>info |  |
| Bekerja di        | 0,9647     | 0,976 | 0,974 | 0,9526 | 0,946                       | 0,924 |             |  |
| Lapangan          |            | 8     | 3     |        | 3                           | 3     |             |  |
| Delegasi          | 0,987      |       |       |        |                             |       |             |  |
| Acara di          | 9          |       |       |        |                             |       |             |  |
| Luar              |            |       |       |        |                             |       |             |  |
| Kampus            |            |       |       |        |                             |       |             |  |
| Berkunjung        |            | 0,998 |       |        |                             |       |             |  |
| ke Desa           |            | 5     |       |        |                             |       |             |  |
| Mengajar          |            | 0,987 |       |        |                             |       |             |  |
| Siswa SD          |            | 4     |       |        |                             |       |             |  |
| Bicara di         | 0,945      | 0,967 | 0,973 | 0,9754 | 0,974                       | 0,934 | 0,989       |  |
| depan             | 7          | 2     | 5     |        | 8                           | 5     | 8           |  |
| Umum              |            |       |       |        |                             |       |             |  |
| Berada            |            |       | 0,978 | 0,9758 | 0,963                       |       |             |  |
| dalam             |            |       | 3     |        | $\mathcal{D}_{\mathcal{A}}$ |       |             |  |
| kegiatan          |            |       |       |        |                             |       |             |  |
| forum             |            |       |       |        |                             |       |             |  |
| diskusi           |            |       |       |        |                             |       |             |  |
| Menjalin          |            |       | 0,986 | 0,9978 |                             |       |             |  |
| Komunikasi        |            |       | 3     |        |                             |       |             |  |
| dengan            |            |       |       |        |                             |       |             |  |

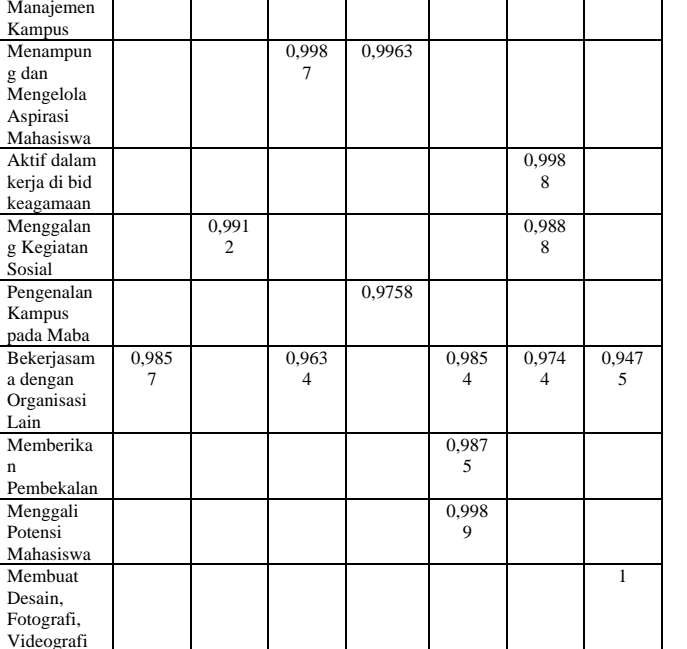

TABEL IIIII *RULE* KEMENTRIAN

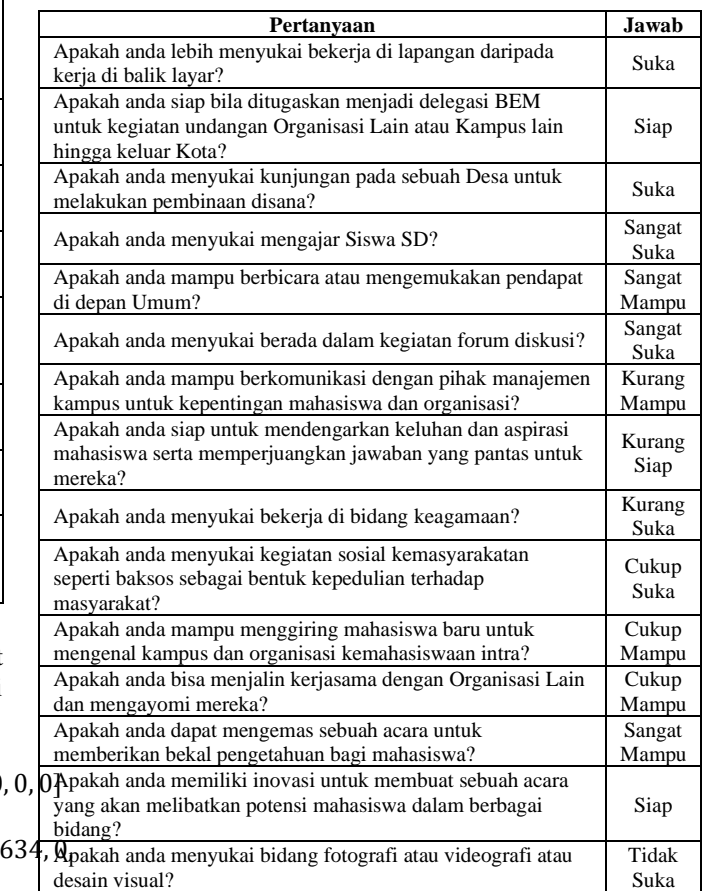

Berdasarkan data diatas, maka knowledge base dapat direpresentasikan dalam bentuk vektor untuk data latih sebagai berikut:

 $x_{Sosial$  Masyarakat

 $= [0.9768, 0, 0.9985, 0.9874, 0.9672, 0, 0, 0, 0, 0.9912, 0, 0, 0]$ 

 $x_{Dalam\;Neaeri}$ 

 $= [0.9743, 0, 0, 0, 0.9735, 0.9783, 0.9863, 0.9987, 0, 0, 0, 0.963]$  $0.01$ 

 $x_{Kemahasiswaan}$ 

 $F<sub>0</sub>$ 

= [0.9526, 0, 0, 0, 0.9754, 0.9758, 0.9978, 0.9963, 0, 0, 0.9758, 0, 0, Berdasarkan jawaban dari contoh studi kasus yang sudah  $0, 0]$ 

 $x_{PSDM}$ 

 $= [0.9463, 0, 0, 0, 0.9748, 0.9632, 0, 0, 0, 0, 0, 0.9854, 0.9875,$ 0.9989, 0]

$$
x_{Agama}
$$

 $= [0.9243, 0, 0, 0, 0.9345, 0, 0, 0, 0.9988, 0.9888, 0, 0.9744, 0]$  $0.01$ 

 $x_{Kominfo} = [0, 0, 0, 0, 0.9898, 0, 0, 0, 0, 0, 0, 0.9475, 0, 0, 1]$ 

Tahapan selanjutnya adalah menghitung jarak menggunakan rumus jarak euclidean. Rumus jarak euclidean membutuhkan dua data pokok, yaitu data uji dan data latih. Rumus jarak euclidean dituliskan dalam rumus matematika sebagai berikut:

$$
d(x,y) = \sqrt{\sum_{i=1}^{n} (xi - yi)^2}
$$

Dimana:

 $d(x,y)$  = Jarak antara data uji dan data latih  $x = Data 1$  $y = Data uji$  $n = J$ umlah data latih Contoh studi kasus

diuraikan, didapat data uji yang dinumerikan dari pilihan jawaban dengan rentang nilai 0 – 1 dengan kelipatan nilai 0,25. Klasifikasi nilai untuk setiap jawaban adalah sebagai berikut:

- 1. Bila jawaban yang dipilih adalah "sangat suka" atau "sangat siap" atau "sangat mampu" maka memiliki nilai 1.
- 2. Bila jawaban yang dipilih adalah "suka" atau "siap" atau "mampu" maka memiliki nilai 0,75.
- 3. Bila jawaban yang dipilih adalah "cukup suka" atau "cukup siap" atau "cukup mampu" maka memiliki nilai 0,50.
- 4. Bila jawaban yang dipilih adalah "kurang suka" atau "kurang siap" atau "kurang mampu" maka memiliki nilai 0,25.
- 5. Bila jawaban yang dipilih adalah "tidak suka" atau "tidak siap" atau "tidak mampu" maka memiliki nilai 0.

Jika data latih diperoleh dari knowledge base seperti pada Tabel 3.2, maka data uji yang diperoleh dari data Tabel 3.3 dapat ditulis sebagai berikut:

 $y = [0.75, 0.75, 0.75, 1, 1, 1, 0.25, 0.25, 0.25, 0.5, 0.5, 0.5, 1, 0.75, 0]$ 

Data uji sudah diketahui, tahap selanjutnya adalah menghitung jarak data latih dan data uji menggunakan rumus jarak euclidean. Perhitungan jarak euclidean diuraikan pada Tabel 3.4.

 $\overline{N}$ 

|                  | Kementrian                                           |                        |                |                |                |                |                |  |  |
|------------------|------------------------------------------------------|------------------------|----------------|----------------|----------------|----------------|----------------|--|--|
| Rumus            | Lugri                                                | Sosma                  | Dagri          | Kemhas         | <b>PSDM</b>    | Agama          | Kom<br>info    |  |  |
|                  | 0,0460                                               | 0,0514                 | 0.0503         | 0,0410         | 0.0385         | 0.0303         | 0,562          |  |  |
|                  | 9609                                                 | 3824                   | 1049           | 4676           | 3369           | 8049           | 5              |  |  |
|                  | 0,0565<br>9641                                       | 0,5625                 | 0,5625         | 0,5625         | 0,5625         | 0,5625         | 0,562<br>5     |  |  |
|                  | 0,5625                                               | 0,0617<br>5225         | 0,5625         | 0,5625         | 0,5625         | 0,5625         | 0,562<br>5     |  |  |
|                  | 1                                                    | 0,0001<br>5876         | 1              | $\mathbf{1}$   | 1              | 1              | $\mathbf{1}$   |  |  |
|                  | 0,0029                                               | 0,0010                 | 0,0007         | 0,0006         | 0,0006         | 0,0042         | 0,000          |  |  |
|                  | 4849                                                 | 7584                   | 0225           | 0516           | 3504           | 9025           | 10404          |  |  |
|                  | 1                                                    | 1                      | 0,0004<br>7089 | 0,0005<br>8564 | 0,0013<br>5424 | 1              | 1              |  |  |
| (xi)<br>$-yi)^2$ | 0,0625                                               | 0,0625                 | 0,5421<br>3769 | 0,5592<br>0484 | 0,0625         | 0,0625         | 0,062<br>5     |  |  |
|                  | 0,0625                                               | 0,0625                 | 0,5605<br>5169 | 0,5569<br>6369 | 0,0625         | 0,0625         | 0,062<br>5     |  |  |
|                  | 0,0625                                               | 0,0625                 | 0,0625         | 0,0625         | 0,0625         | 0,5607<br>0144 | 0,062<br>5     |  |  |
|                  | 0,25                                                 | 0.2412<br>7744         | 0,25           | 0,25           | 0,25           | 0,2389<br>2544 | 0,25           |  |  |
|                  | 0,25                                                 | 0,25                   | 0,25           | 0,2263<br>8564 | 0,25           | 0,25           | 0,25           |  |  |
|                  | 0,2359<br>0449                                       | 0,25                   | 0,2147<br>3956 | 0,25           | 0,2356<br>1316 | 0,2250<br>5536 | 0,200<br>25625 |  |  |
|                  | 1                                                    | 1<br>$\mathbf{1}$<br>1 | 0.0001<br>5625 | $\mathbf{1}$   | $\mathbf{1}$   |                |                |  |  |
|                  | 0,5625                                               | 0,5625                 | 0,5625         | 0,5625         | 0,0619<br>5121 | 0,5625         | 0,562<br>5     |  |  |
|                  | $\Omega$                                             | $\Omega$               | 0              | $\Omega$       | $\Omega$       | $\theta$       | 1              |  |  |
| Total            | 2,2702                                               | 2,0416                 | 2,3704         | 2,3737         | 1,7750         | 2,4742         | 2,671          |  |  |
|                  | 52294                                                | 17626                  | 24555          | 71625          | 33405          | 37858          | 67743          |  |  |
| Nilai K          |                                                      | 1,775033405            |                |                |                |                |                |  |  |
| Recom<br>endasi  | Kementrian Pengembangan Sumber Daya Mahasiswa (PSDM) |                        |                |                |                |                |                |  |  |

TABEL IV DATA LATIH

Hasil akhir dari perhitungan ini adalah mencari nilai terendah dari selurruh nili jarak minimum kementrian. Berdasarkan hasil dari perhitungan menggunakan rumus jarak euclidean didapatkan hasil atau rekomendasi pada studi kasus tersebut adalah Kementrian Pengembangan Sumber Daya Manusia (PSDM) dengan jarak minimum adalah 1,775033405.

## *B. Batasan Masalah*

Sistem informasi pendaftaran anggota baru BEM dengan rekomendasi pemilihan kementrian berbasis laravel ini memiliki batasan, yaitu:

- a. Admin sistem adalah panitia open recruitment BEM PSDKU yang merupakan anggota aktif BEM PSDKU tingkat 2.
- b. Peserta adalah mahasiswa tingkat 1 yang belum mendaftar sebagai anggota Himpunan Mahasiswa Program Studi PSDKU.
- c. Sistem informasi E Recruitment BEM PSDKU Polinema di Kota Kediri (Rekomendasi Pemilihan Kementrian Menggunakan Metode K-Nearest Neighbor) ini hanya dikembangkan sebagai sistem informasi berbasis website.
- d. Sistem hanya menangani kelola formulir pendaftaran peserta

e. Sistem memiliki fitur sistem pendukung keputusan pemilihan kementrian BEM bagi peserta atau calon anggota baru BEM.

Kementrian yang disarankan terdiri dari 7 kementrian sebagai berikut:

- 1) Kementrian Luar Negeri
- 2) Kementrian Sosial Masyarakat
- 3) Kementrian Dalam Negeri
- 4) Kementrian Kemahasiswaan
- 5) Kementrian Pengembagan Sumber Daya Mahasiswa
- 6) Kementrian Agama
- 7) Kementrian Informasi dan Komunikasi

Sementara itu, pemodelan yang digunakan dalam penelitian ini adalah menggunakan UML (*Unified Modeling Language*) yang merupakan bahasa visual untuk pemodelan dan komunikasi mengenai sebuah sistem dengan menggunakan diagram dan teks-teks pendukung Berikut adalah gambaran dari *use case* sistem yang ditawarkan.

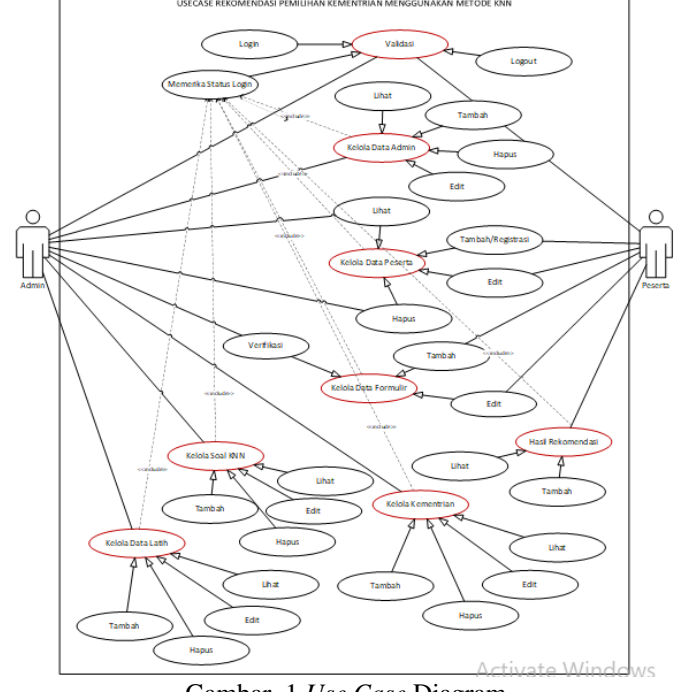

Gambar. 1 *Use Case* Diagram

Sistem informasi ini memiliki dua user atau pengguna, yaitu admin yang dapat mengakses halaman login, kelola data admin, kelola data peserta, verifikasi pendaftaran, kelola data soal KNN, kelola data kementrian dan juga kelola data latih kementrian. Sedangkan peserta dapat melakukan registrasi, kemudian peserta dapat melakukan login, kemudian peserta dapat mengisi formulir pendaftaran, serta peserta dapat menjawab pertanyaan dari sistem pendukung keputusan pemilihan kementrian dan mendapatkan hasil berupa saran kementrian.

Relasi antar tabel menggambarkan relasi atau hubungan antara tabel – tabel dalam database yang digunakan untuk mengembangkan sistem informasi. Hubungan atau relasi antar tabel dibutuhkan untuk merancang jalannya proses atau fitur yang dibutuhkan dalam sistem informasi supaya dapat berfungsi dengan baik. Pada rancangan ini tampil hasil penghubungan masing-masing tabel dengan munculnya foreign key pada tabel yang telah dihubungkan sebelumnya, yang digambarkan pada Gambar 2.

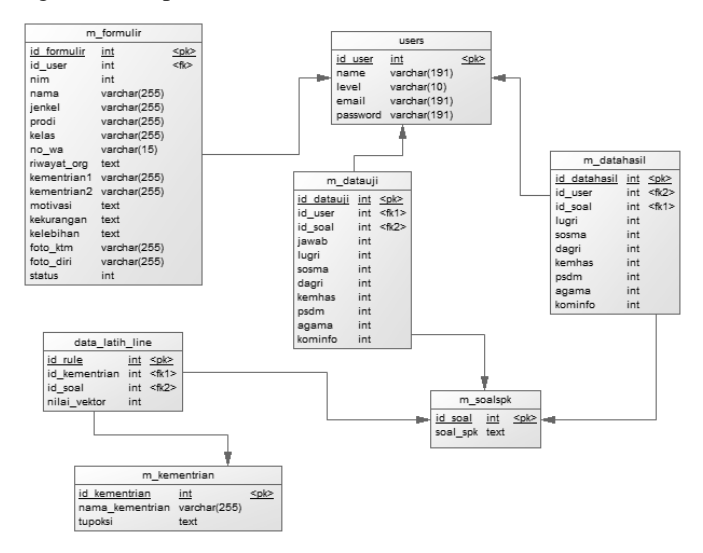

Gambar. 2 Rancangan Database

Interface yang dapat ditampilkan dari sistem ini mempunyai beberapa form yang dapat digunakan oleh aktor sesuai dengan hak akses yang dimiliki. Ketika aktor masuk kedalam sistem tampilan pertama yang keluar adalah form login yang dapat terlihat pada gambar berikut.

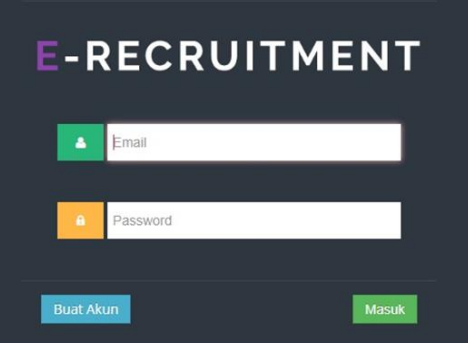

Gambar. 3 Form *Login* Pengguna

Halaman rekomendasi kementrian merupakan tampilan untuk peserta mengerjakan soal sistem pendukung keputusan untuk mendapatkan rekomendasi kementrian.

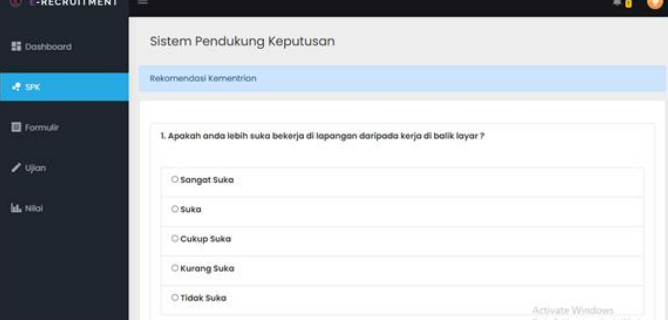

Gambar. 4 Halaman Rekomendasi Kementrian

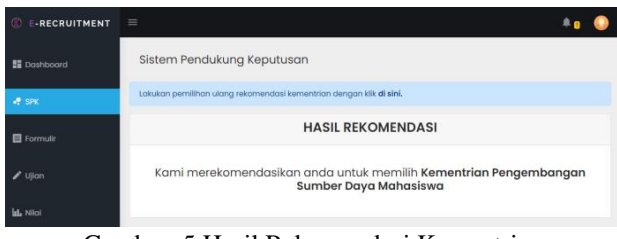

Gambar. 5 Hasil Rekomendasi Kementrian

Halaman formulir pendaftaran merupakan halaman yang berisi kolom untuk mengisikan data informasi pribadi peserta sesuai dengan instruksi. Pada halaman ini juga peserta harus menggunggah berkas pendukung dalam bentuk foto.

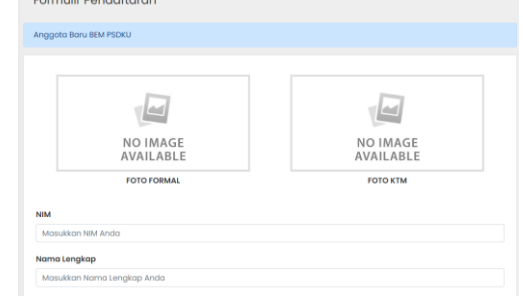

Gambar. 6 Halaman Formulir Pendaftaran

Halaman verifikasi ini merupakan halaman bagi admin untuk memeriksa formulir dan berkas peserta kemudian menerima pengajuan berkas tersebut sehingga peserta yang bersangkutan dapat melanjutkan ke tahap seleksi ujian tulis.

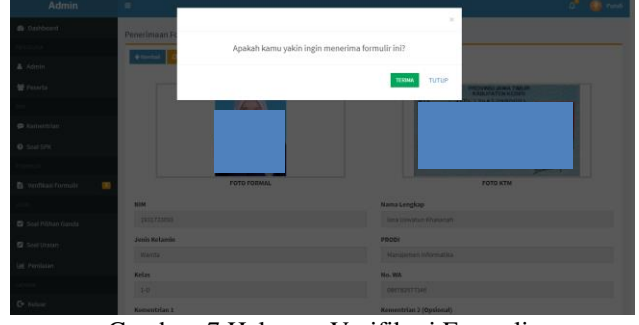

Gambar. 7 Halaman Verifikasi Formulir

## IV.HASIL PENGUJIAN SISTEM

Pengujian sistem ini menggunakan pengujian black box. Aplikasi dinyatakan berhasil melewati pengujian apabila dalam percobaan-percobaan berikut aplikasi tidak mengalami error. Pada metode pengujian black box, aplikasi diberikan berbagai macam kondisi masukan, kemudian keluaran yang dihasilkan sistem akan dibandingkan dengan keluaran yang diharapkan.

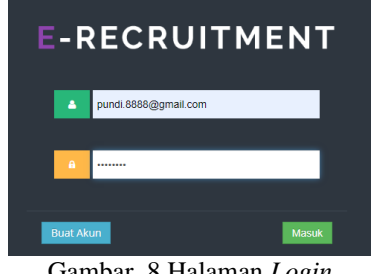

Gambar. 8 Halaman *Login*

| -RECRUITMENT       | $\equiv$                                                                      |                  |  |
|--------------------|-------------------------------------------------------------------------------|------------------|--|
| <b>請</b> Dashboard | Sistem Pendukung Keputusan                                                    |                  |  |
| $P$ SPK            | Rekomendasi Kementrian                                                        |                  |  |
| 目 Formulin         | 1. Apakah anda lebih suka bekerja di lapangan daripada kerja di balik layar ? |                  |  |
| $\sqrt{q}$ Ujian   | Sangat Suka                                                                   |                  |  |
| <b>Isl.</b> Nilgi  | O Suko                                                                        |                  |  |
|                    | C Cukup Suka                                                                  |                  |  |
|                    | C Kurang Suka                                                                 |                  |  |
|                    | O Tidak Suka                                                                  | Activate Windows |  |

Gambar. 9 Pengerjaan SPK

Bila soal selesai dikerjakan semuanya sistem akan menyimpan jawaban peserta dan dikalkulasi dengan data latih tiap kementrian menggunakan rumus jarak euclidean. Setelah selesai diproses sistem akan menampilkan hasil rekomendasi kementrian.

Pengujian sistem rekomendasi kementrian diatas dilakukan berdasarkan data studi kasus perhitungan manual yang ditunjukkan pada Tabel III dan Tabel IV.

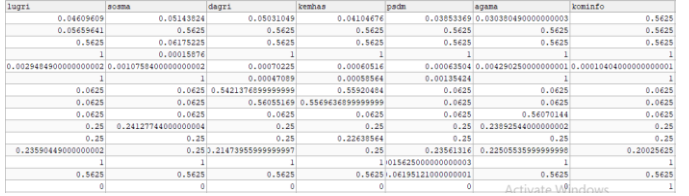

Gambar 10. Hasil Perhitungan Sistem Hasil rekomendasi dari perhitungan yang dilakukan oleh sitem akan ditunjukkan pada Gambar 11.

| <b>E-RECRUITMENT</b> | $\equiv$                                                                                  |
|----------------------|-------------------------------------------------------------------------------------------|
| <b>語</b> Dashboard   | Sistem Pendukung Keputusan                                                                |
| <b>P</b> SPK         | Lakukan pemilihan ulang rekomendasi kementrian dengan klik di sini.                       |
| Formulir             | <b>HASIL REKOMENDASI</b>                                                                  |
| $\prime$ Ujian       | Kami merekomendasikan anda untuk memilih Kementrian Pengembangan<br>Sumber Daya Mahasiswa |
| <b>Id.</b> Nilai     |                                                                                           |

Gambar. 11 Hasil Rekomendasi

Berdasarkan hasil rekomendasi diatas menunjukkan hasil rekomendasi yang sama antara perhitungan manual dan perhitungan sistem, yaitu kementrian Pengembangan Sumber Daya Manusia. Kesimpulannya adalah implementasi pada sistem sudah sesuai dengan perhitungan yang dilakukan secara manual pada microsoft excel.

## V. KESIMPULAN

Berdasarkan penelitian yang telah dilakukan dengan judul "E – RECRUITMENT BEM PSDKU POLINEMA DI KOTA KEDIRI (REKOMENDASI PEMILIHAN KEMENTRIAN MENGGUNAKAN METODE K-NEAREST NEIGHBOR)" maka dapat diambil kesimpulan sebagai berikut:

- 1. Telah berhasil merancang dan membuat sistem E Recruitment BEM PSDKU Polinema di Kota Kediri bagian Rekomendasi Pemilihan Kementrian Menggunakan Metode K-Nearest Neighbor berbasis web.
- 2. Sistem E Recruitment BEM PSDKU Polinema di Kota Kediri berbasis web dibuat dengan Framework Laravel dan untuk database menggunakan MySQL.

#### **REFERENSI**

- [1] Anggaeni, P., & Sujatmiko, B. (2013). Sistem Informasi Tugas Akhir Berbasis Web (Studi Kasus D3 Manajemen Informatika Te Ft Unesa). Jurnal Manajemen Informatika, 2(2), 37–45.
- [2] Cokro Edi Prawiro, Muhammad Yusril Helmi Setyawan, S. F. P. (2020). Studi Komparasi Metode Entropy dan Metode ROC Sebagai Penentu Bobot Kriteria SPK.
- [3] Febriani, O., & Putra, A. (2013). Sistem Informasi Monitoring Inventori Barang Pada Balai Riset Standardisasi Industri Bandar Lampung. Jurnal Informatika Darmajaya, 13(1), 90–98.
- [4] Cokro Edi Prawiro, Muhammad Yusril Helmi Setyawan, S. F. P. (2020). Studi Komparasi Metode Entropy dan Metode ROC Sebagai Penentu Bobot Kriteria SPK.
- [5] Helma, S. S., Kamila, I., Anglenia, P., Islam, U., Sultan, N., Kasim, S., Studi, P., Informasi, S., Islam, U., Sultan, N., Kasim, S., & Technology,
- [6] D. (2019). Penerapan Metode SMARTER untuk Penentuan Hasil Open Recruitment Anggota Puzzle Research Data Technology ( Predatech ). Sntiki, November, 277–285.
- [7] Hermawan, E., & Supriatna, A. D. (2017). Rancang Bangun Sistem Informasi Penerimaan Siswa Baru Berbasis Web (Studi Kasus di Smp Negeri 1 Bayongbong). Jurnal Algoritma, 13(2), 457–465.
- [8] Koesheryatin, T. S. (2014). Aplikasi Internet Menggunakan HTML, CSS, dan JavaScript. Elexmedia Komputindo Gramedia.
- [9] Kustiyahningsih, Y., Anamisa, D. R., & Syafa'ah, N. (2013). Siswa Sma Menggunakan Metode Knn Dan Smart.
- [10] Miftakhul Huda, B. K. (2010). Membuat Aplikasi Database dengan Java, MySQL, dan NetBeans. Elex Media Komputindo.
- [11] Niswatin, R. K. (2016). Sistem Pendukung Keputusan Penempatan Jurusan Mahasiswa Baru Menggunakan Metode K-Nearest Neighbor. CogITo Smart Journal,  $1(1)$ , 55. https://doi.org/10.31154/cogito.v1i1.6.55-67
- [12] YUNIAR SUPARDI, S. (2019). Semua Bisa Menjadi Programmer Laravel Basic. Elex Media Komputindo.